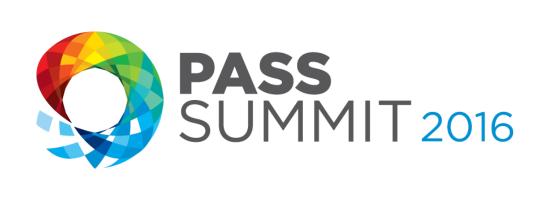

# Reporting Services 2016

#### The Force Awakens

**Paul Turley,** Data Platform MVP, Intelligent Business SolidQ

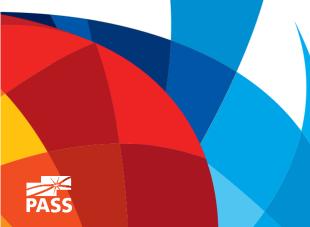

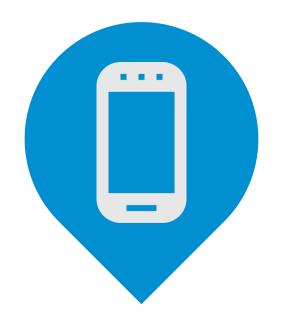

# Please silence cell phones

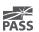

# Explore Everything PASS Has to Offer

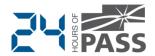

FREE ONLINE WEBINAR EVENTS

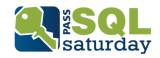

FREE 1-DAY LOCAL TRAINING EVENTS

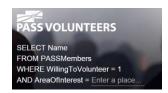

**VOLUNTEERING OPPORTUNITIES** 

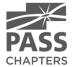

LOCAL USER GROUPS AROUND THE WORLD

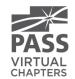

ONLINE SPECIAL INTEREST USER GROUPS

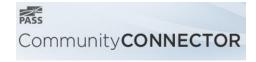

PASS COMMUNITY NEWSLETTER

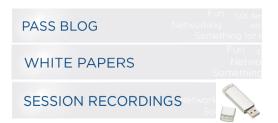

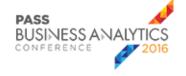

**BUSINESS ANALYTICS TRAINING** 

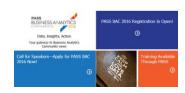

**BA INSIGHTS NEWSLETTER** 

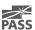

#### **Session Evaluations**

Your feedback is important and valuable.

3 ways to access

Submit by 5pm Friday November 6<sup>th</sup> to **WIN** prizes

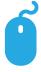

Go to passSummit.com

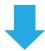

**Download** the GuideBook App and search: **PASS Summit 2016** 

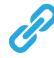

Follow the QR code link displayed on session signage throughout the conference venue and in the program guide

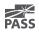

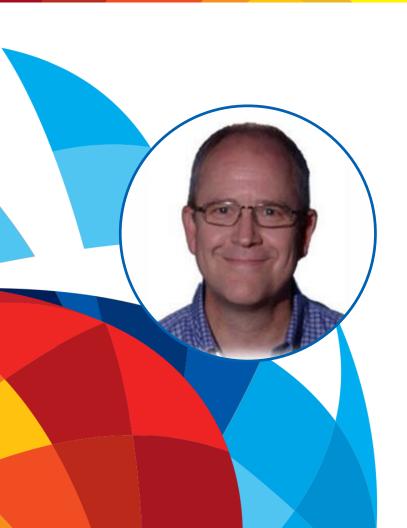

# Paul Turley

Data Platform MVP, MCSE-BI

#### Intelligent Business, SolidQ

Author, Instructor, Mentor and Solution Architect; Paul helps organizations turn data into insights. With 20+ years in the industry and 8 years as a Microsoft MVP, he specializes in data modelling, reporting and visualizing information with technologies including SQL Server, Reporting Services, Analysis Services and Power Bl. Among many publications, he has authored **Professional SQL Server 2016 Reporting Services** for Wrox Press and the **Analyzing and Visualizing Data with SQL Server Reporting Services** training course for Microsoft, available on EdX.org

in /PTurley

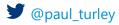

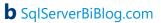

#### Session Abstract

Reporting Services was a sleeping giant, slumbering for years but now revitalized and improved.

In the new world of SSRS, traditional RDL "Paginated" reports integrate with mobile dashboards and reports, Power BI and Excel.

You'll receive guidance and learn best practices to design and orchestrate integrated reporting and BI solutions with **improved Reporting Services features** and **the new report portal** and **HTML5**.

Download samples & demos are mentioned on the References & Samples slide

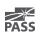

# Reporting Services Feature Waves

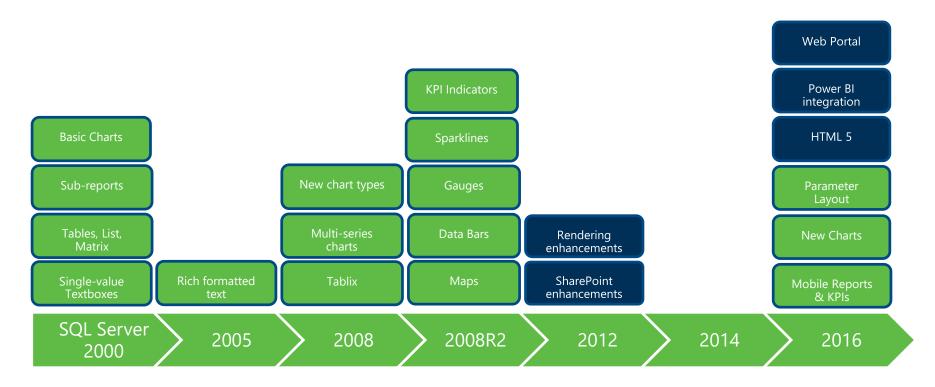

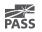

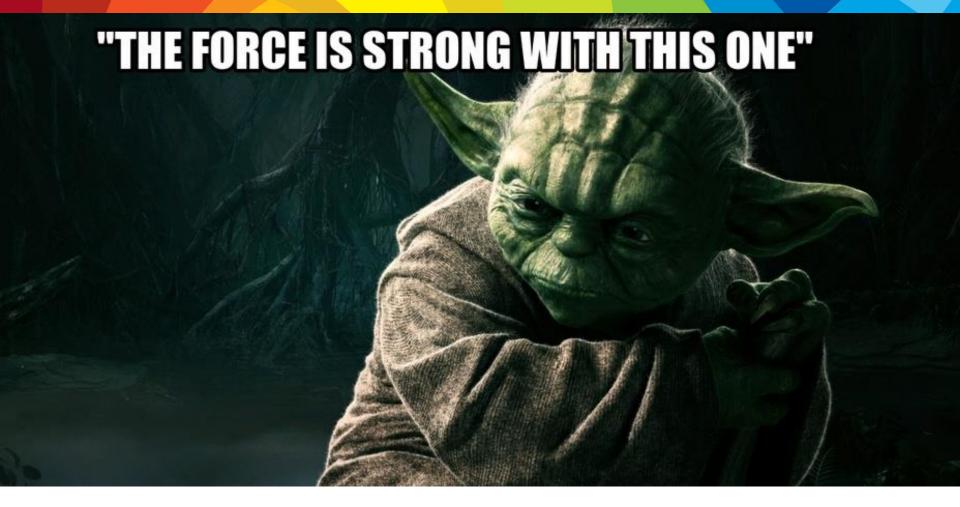

# Reporting & Analytic Platform

**Updated BI Roadmap** 

Any Data, Any Device, Anywhere

#### Data sources:

- Cloud
- On-premises
- Hybrid

#### Accessibility:

- Mobile
- Desktop
- Blended

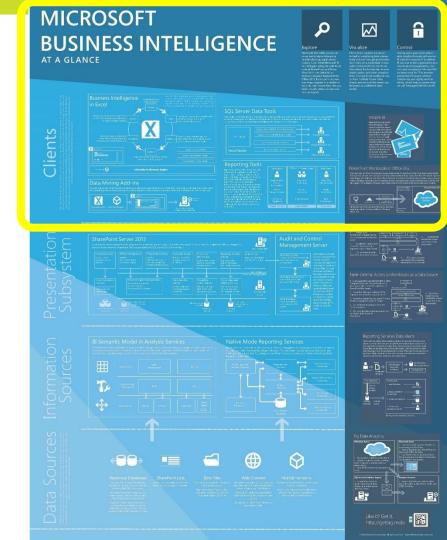

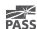

# **MICROSOFT BUSINESS INTELLIGENCE**

AT A GLANCE

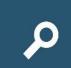

#### Explore

Microsoft BI enables you to disfamiliar desktop applications. technologies integrate with Excel, Office 2013, Excel users can analyze large datasets in a matter of build visually attractive and contextual reports.

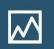

#### Visualize

tomed to visualizing data interactively in Excel through pivot tables option in Excel 2013 is the Power be based on a different data

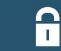

#### Control

BI solutions requires IT to deliver new level of manageability, control, and compliance. Microsoft BI includes tools for IT to monitor and protect BI assets without we call "Managed Self-Service BI"

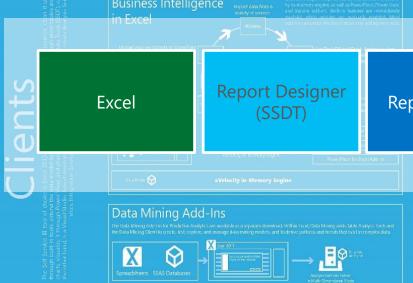

Report Builder

**Mobile Reports** 

100

Power BI

friendly. You can sort, filter, and pivot on data, interactively drill up, down with the new "Quick Explore and change givet tables in the hower? Not Field List. For data embedded in Excel tables, users can also

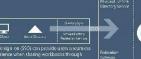

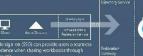

# The Right Tool for the Job

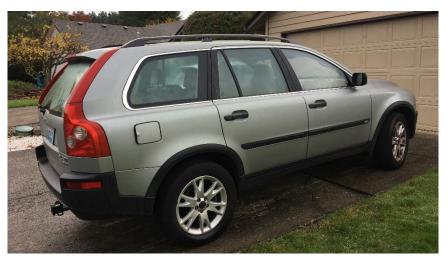

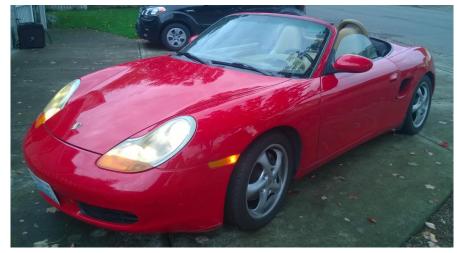

Hers His

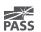

# New Features & Capabilities

Some new features...

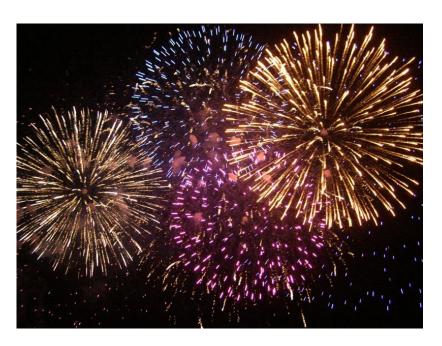

Many new features...

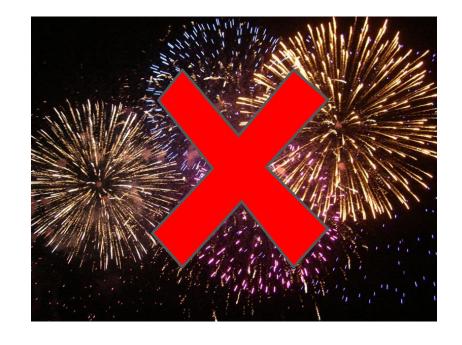

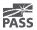

#### **Evergreen Products**

**Always Current** 

#### Minimal installation effort

- Web installer
- Update alerts
- Frequent updates

#### **Report Tools**

- SQL Server Data Tools
- SQL Server Management Studio
- Report Builder

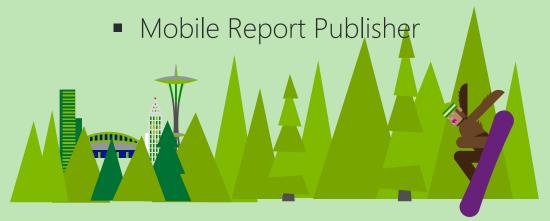

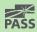

#### **SQL Server Data Tools 2016**

- Former "SSDT" and "SSDT-BI" are combined into one tool
- Web installer link in SQL Server Installation Center
- Available for multiple versions of Visual Studio
- Frequent updates available online

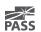

### Reporting Services Additions

- New report web portal
- Modern browser rendering
  - HTML 5 standards mode, no longer emulating
  - Modern browser optimized
- Parameter UI
- New charts
- Report Builder updates
- Mobile Reports
- KPIs
- Printing requires no browser add-in
- PowerPoint rendering
- ReportViewer control updates
- Power BI integration

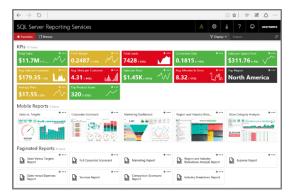

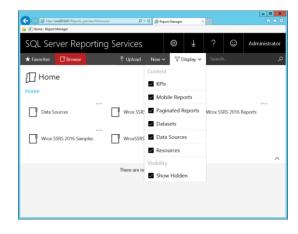

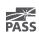

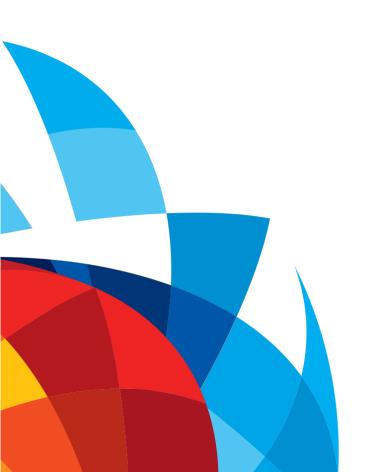

# Web Portal

Demo

- Report server navigation & management
- Same folder structure as Report Manager
- HTML5 responsive design
- Additional content:
  - Mobile reports
  - KPIs
  - Power BI Desktop\* & Excel\*

#### **KPIs**

- Based on Datazen product acquisition
- Use shared data sources & shared datasets
- Designed in the web portal
- Value, Goal, Status & Trend
- Can drill-through to related content

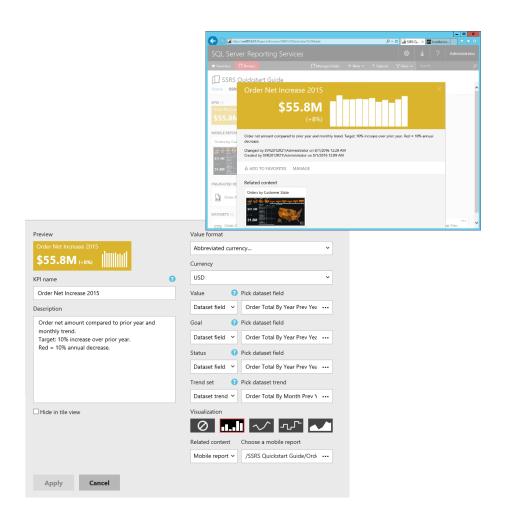

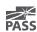

### Mobile Reports

- Based on Datazen product acquisition
- Integration with SSRS:
  - Data sources
  - Shared datasets
  - Mobile Report Publisher
  - Publish to report server
- Simple by-design
- Optimized for mobile device screens

- Design-first report development
- Responsive layout
- Responsive visual controls
- Brands and color palettes

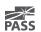

### Mobile Reports on Mobile Devices

- All mobile platforms:
  - iPad
  - iPhone
  - Android tablet
  - Android phone
  - Windows 8.1+ Modern
  - Windows 10 Phone
- SSRS mobile reports are viewed in the Power BI mobile app

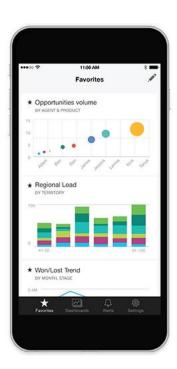

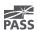

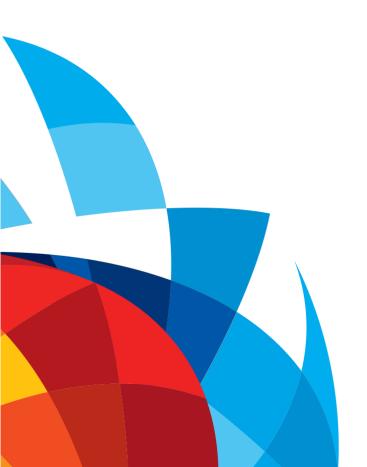

# Mobile Reports

Demo

- Mobile Report Publisher
- Design-first report development
- Using shared datasets
- Visual control interactions
- Report navigation
- Multiple layouts
- Mobile device consumption

#### Parameter Layout

Placement of parameters is independent of parameter order

Parameters are placed in rows and columns of a grid Currently applies to native mode report viewer/Report

Manager & Report Portal

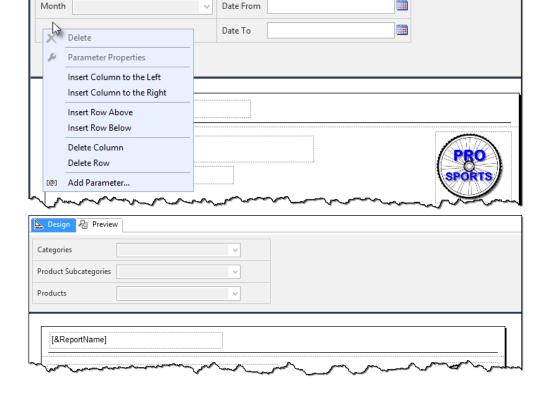

R Preview

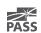

### 2016 RDL Specification

Updated RDL version: **componentdefinition** attribute

```
<Report
xmlns:rd="http://schemas.microsoft.com/SQLSer
ver/reporting/reportdesigner"
xmlns:cl="http://schemas.microsoft.com/sqlser
ver/reporting/2010/01/componentdefinition"
xmlns="http://schemas.microsoft.com/sqlserver
/reporting/2016/01/reportdefinition">
```

New element: ReportParametersLayout

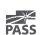

### New & Improved Visuals

- 2016 RTM is the first step
- Modern default sets
- Sunburst chart
- Treemap chart
- Improved tooltips

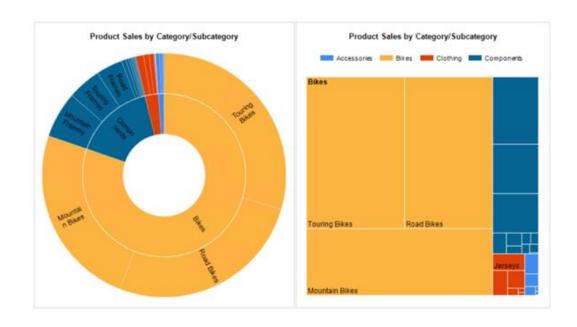

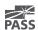

# Printing & PowerPoint Rendering

#### Print feature:

Uses PDF renderer rather than ActiveX control

#### PowerPoint renderer:

- Rasterizes all data regions & visuals
- Converts headers & titles to textboxes
- Isolated text to textboxes

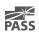

#### What To Use?

Operational

Executive dashboards

Scorecards

Mobile dashboard

Self-service analytics

RDL Power BI Data sci

Excel

Data science

Predictions & correlation

Balance sheets

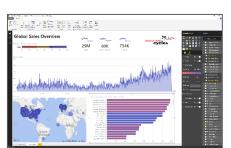

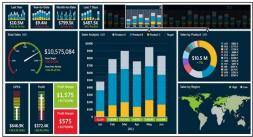

Mobile

Reports

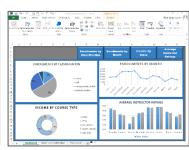

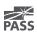

## Power BI Service Integration

Pin SSRS visual report items to Power BI dashboard

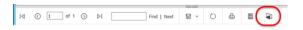

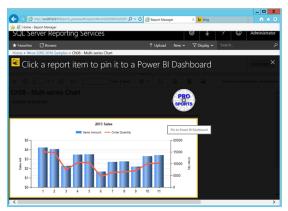

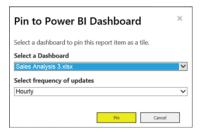

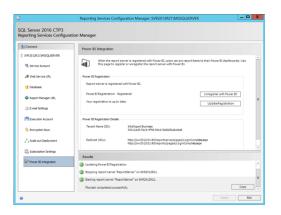

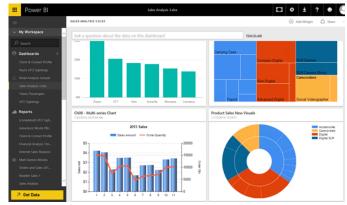

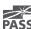

# New Features & Usability

Demo

- Visualization styles
- Parameter placement
- Export to PowerPoint
- Printing
- Pin to Power BI dashboard

#### Power BI Integration on Premises

Power BI reports will reside and render within the web portal on your on-prem report server

Product team blog (circa PASS Summit 2015): <a href="https://blogs.technet.microsoft.com/dataplatforminsider/2015/10/29/microsoft-business-intelligence-our-reporting-roadmap">https://blogs.technet.microsoft.com/dataplatforminsider/2015/10/29/microsoft-business-intelligence-our-reporting-roadmap</a>

Technical Preview of Power BI reports in SQL Server Reporting Services (Oct 25, 2016) https://blogs.msdn.microsoft.com/sqlrsteamblog/2 016/10/25/announcing-a-technical-preview-ofpower-bi-reports-in-sql-server-reporting-services/

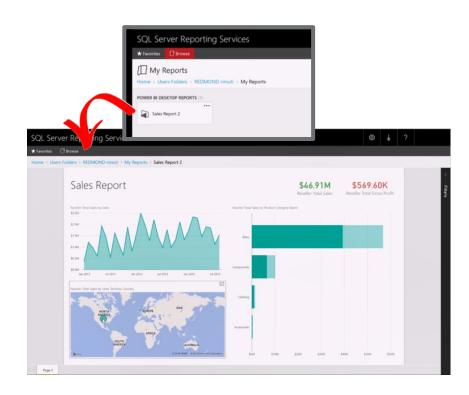

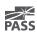

## References & Samples

#### Professional Microsoft SQL Server 2016 Reporting Services and Mobile Reports

<u>Amazon</u> (samples)

#### Self-paced online SSRS 2016 training

EdX course DAT214x: "Analyzing and Visualizing Data with SQL Server Reporting Services" EdX.org (samples)

#### The Essential Guide to SQL Server 2016 Reporting Services

SQL Server Pro Magazine / SQLMag.com Link (samples)

#### My Blog

SqlServerBiBlog.com

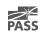

#### **Session Evaluations**

Your feedback is important and valuable.

3 ways to access

Submit by 5pm Friday November 6<sup>th</sup> to **WIN** prizes

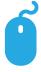

Go to passSummit.com

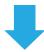

**Download** the GuideBook App and search: **PASS Summit 2016** 

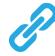

Follow the QR code link displayed on session signage throughout the conference venue and in the program guide

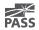

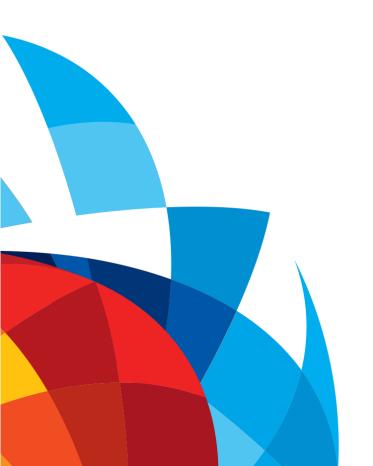

# Thank You

# Learn more from **Paul Turley**

Paul@IntelligentBiz.net or follow @paul\_turley on SqlServerBiBlog.com